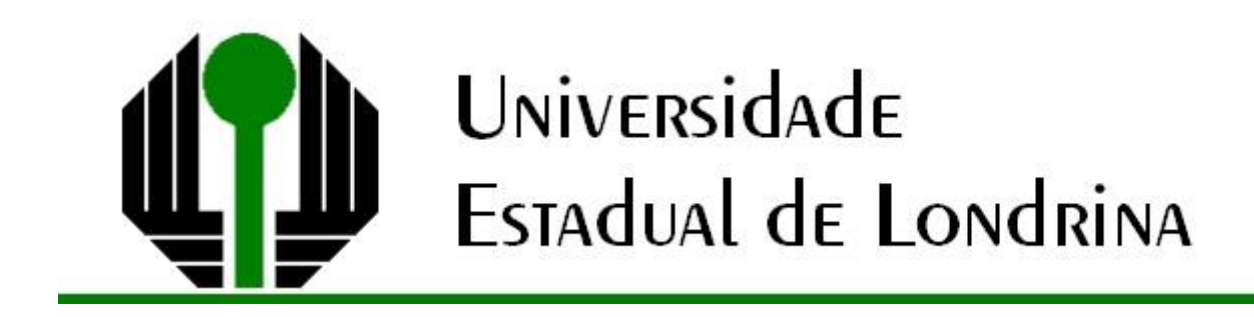

# PROGRAMA DE PÓS-GRADUAÇÃO EM GEOGRAFIA

**AGOSTINHO PRADO ALVES JUNIOR** PESQUISADOR-DOUTORANDO

# **ORIENTAÇÕES PARA PREENCHIMENTO DA PRODUÇÃO TÉCNICO-CIENTÍFICA NA PLATAFORMA LATTES PARA CORPO DOCENTE E PESQUISADORES DO PPGEO/UEL**

Londrina Maio de 2023

# **SUMÁRIO**

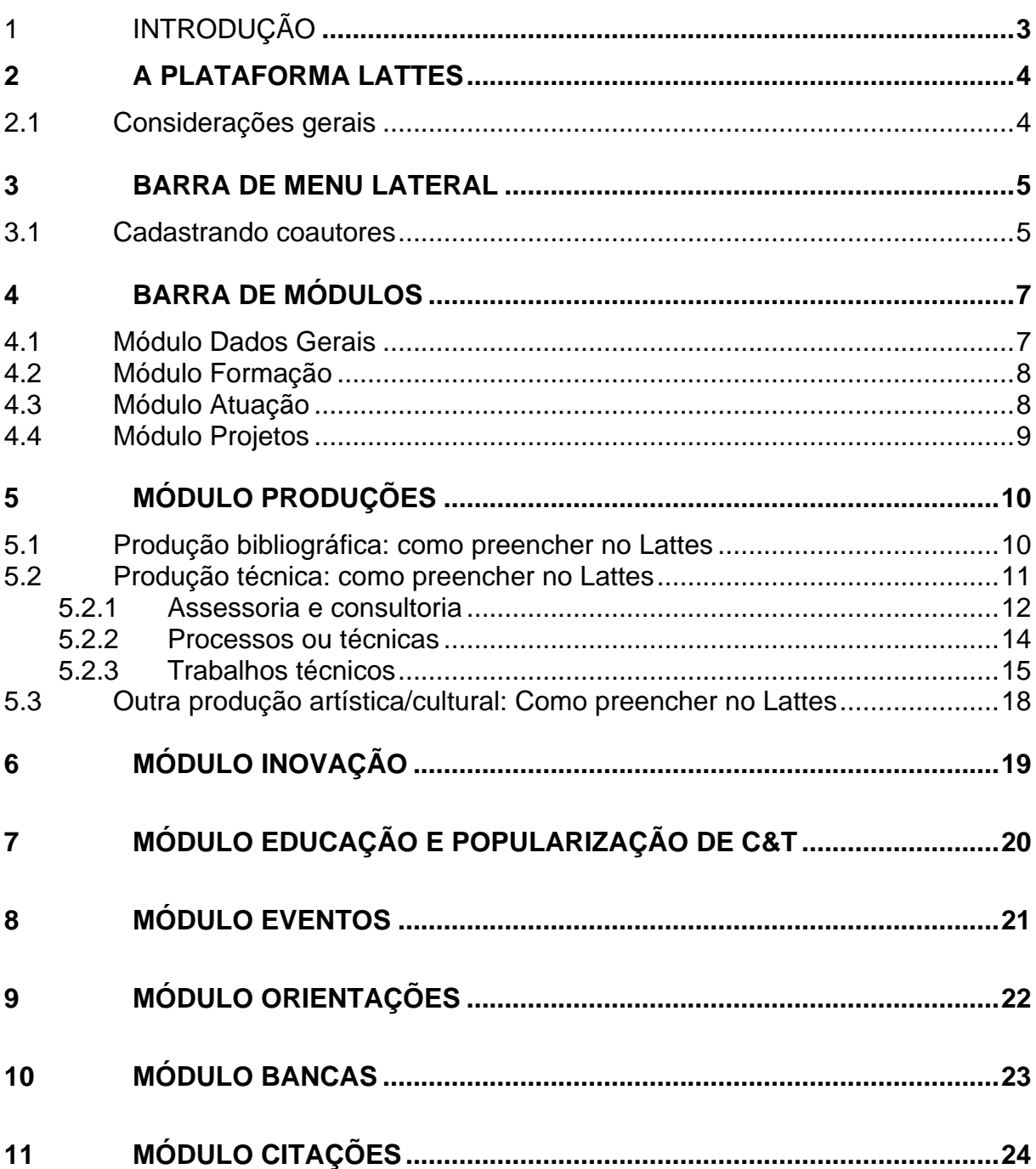

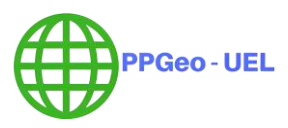

## <span id="page-2-0"></span>**1 INTRODUÇÃO**

Este documento pretende instruir orientadores e alunos no preenchimento de dados relativos à Produção Cientifica e Técnica na Plataforma Lattes. Buscamos em manuais da Plataforma Lattes e em orientações de outros Programas com características similares as recomendações mais importantes.

Procuramos fazer estas normas exatamente para normatizar e uniformizar como cada produção do nosso Programa pode ser inserida. Sugestões para melhoria contínua deste manual são bem-vindas e devem ser encaminhadas ao GT Redes do Programa de Pós-Graduação em Geografia - UEL (PPGEO-UEL) por meio do e-mail gtredes.ppgeo@uel.br.

Lembramos que, por norma do PPGEO-UEL, todos devem ter seus currículos cadastrados e atualizados na Plataforma Lattes. Esta recomendação se dá em razão da CAPES, tendo em vista as coletas anuais da produção de cada integrante do Programa. Produções inseridas fora da data de coleta NÃO serão computadas na avaliação quadrienal.

Dessa forma, procuramos reunir neste documento os pontos mais importantes para a avaliação do PPGEO-UEL. Recomendamos a leitura detalhada, como também a compreensão e colaboração de todos os pesquisadores do Programa.

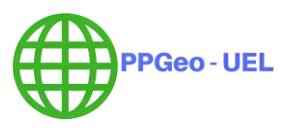

### <span id="page-3-0"></span>**2 A PLATAFORMA LATTES**

A Plataforma Lattes representa a experiência do CNPq na integração de bases de dados de Currículos, de Grupos de pesquisa e de Instituições em um único Sistema de Informações. Sua dimensão atual se estende às ações de planejamento, gestão e operacionalização do fomento do CNPq, bem como de outras agências de fomento federais e estaduais, das fundações estaduais de apoio à ciência e tecnologia, das instituições de ensino superior e dos institutos de pesquisa. Além disso, se tornou estratégica não só para as atividades de planejamento e gestão, mas também para a formulação das políticas do Ministério de Ciência e Tecnologia e de outros órgãos governamentais da área de ciência, tecnologia e inovação.

#### **Link de acesso:** [http://lattes.cnpq.br](http://lattes.cnpq.br/)

#### <span id="page-3-1"></span>2.1 CONSIDERAÇÕES GERAIS

Para orientação, estão ilustradas abaixo as principais barras para acesso ao cadastro dos diferentes tipos de produção.

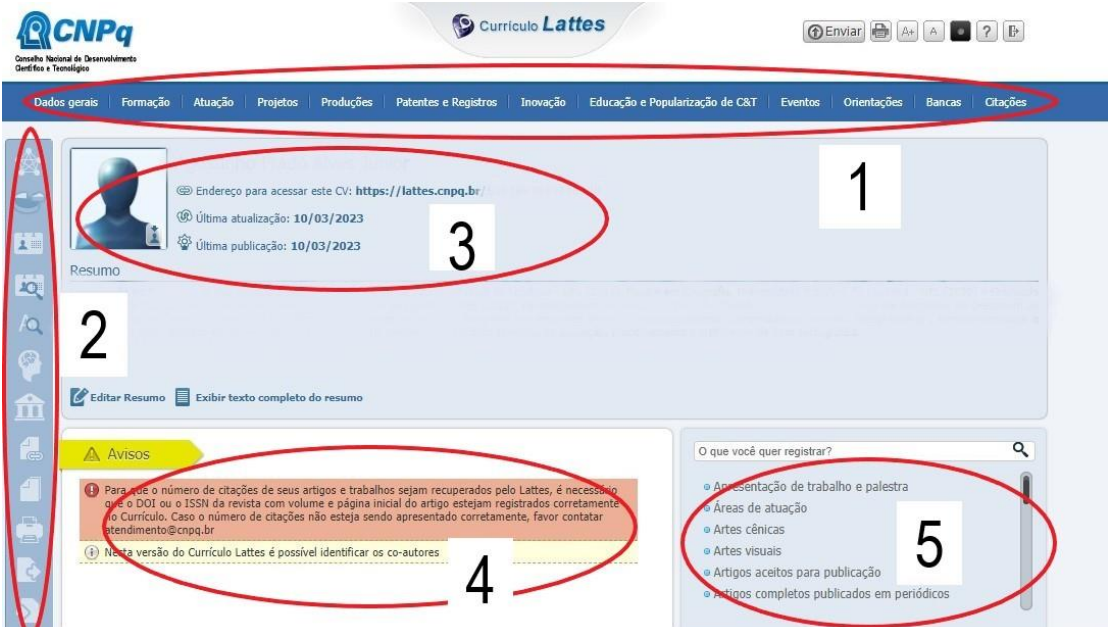

**1 – Barra de Módulos:** Contém os itens de preenchimento do currículo.

**2 – Barra de Menu lateral:** Contém utilidades para o Currículo.

**3, 4 e 5 – Elementos gerais da tela inicial:** Contém um resumo do currículo gerado automaticamente pelo sistema.

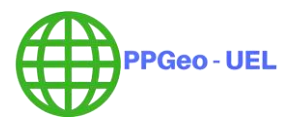

## <span id="page-4-0"></span>**3 BARRA DE MENU LATERAL**

Nesta Barra, é possível gerenciar os autores, periódicos e importação e exportação de produção.

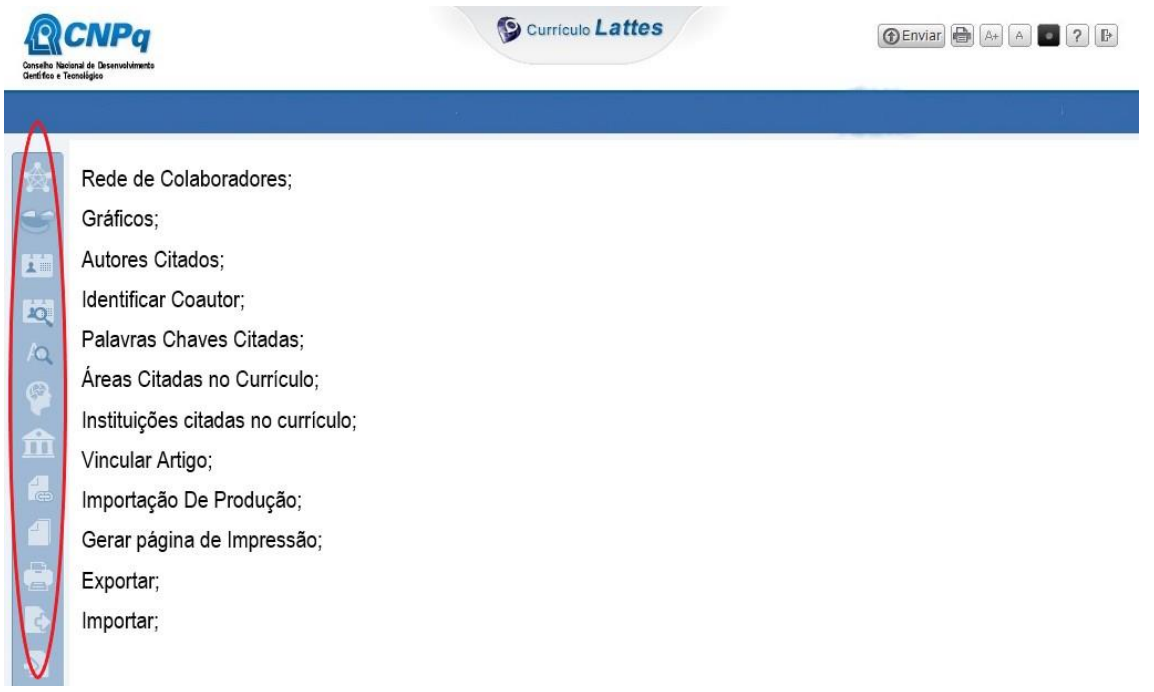

### <span id="page-4-1"></span>3.1 CADASTRANDO COAUTORES

Correlacionar a produção entre orientadores e orientados é um ponto muito importante, principalmente para a avaliação do Programa de Pós-Graduação. A Figura ilustra como este processo deve ser feito.

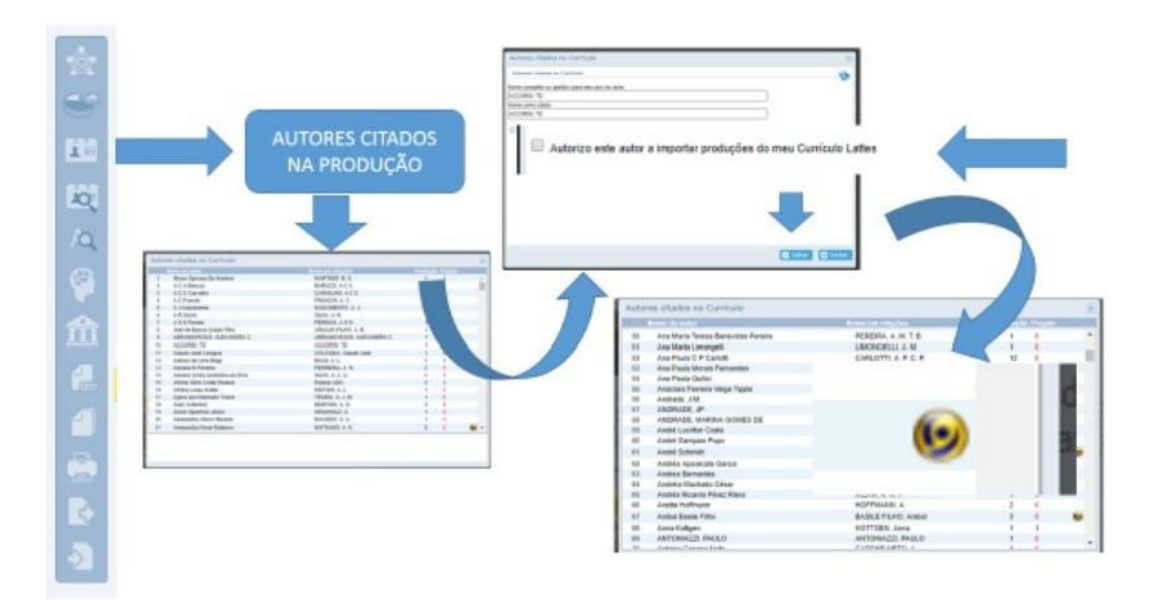

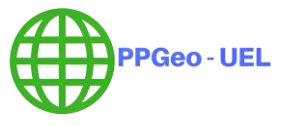

1 – Na barra de menu lateral, selecione o ícone "Autores citados na Produção"

2 – Você verá uma listagem de todos os autores que foram incluídos na sua produção, independentemente do tipo.

3 – Selecione o autor que gostaria de correlacionar com sua produção. Por exemplo, selecione o seu orientador.

4 – Será aberta uma nova tela em que há o nome do orientador, a maneira como ele é citado e uma caixa para ser assinalada com os dizeres "Autorizo este autor a importar produções do meu Currículo Lattes". Marque esta caixa.

5 – Após fazer isto, o símbolo em destaque na Figura aparecerá ao lado do nome.

6 – Agora o sistema de coleta da Plataforma Sucupira poderá buscar a produção do Orientador e do Aluno. De particular interesse, é importante que os alunos e orientadores selecionem seus orientadores e orientados, respectivamente e cliquem em "Autorizo este autor a importar produções do meu Currículo Lattes".

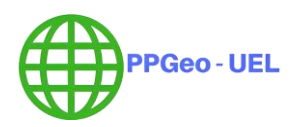

## <span id="page-6-0"></span>**4 BARRA DE MÓDULOS**

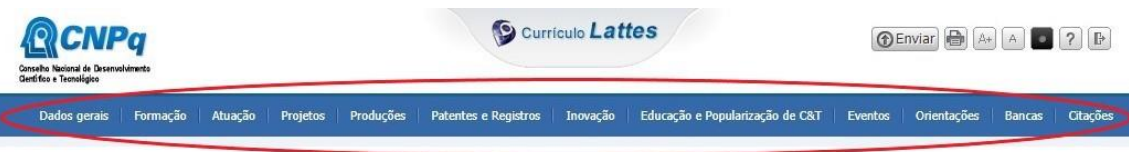

Dados Gerais; Formação; Atuação; Projetos; Produções; Inovação; Patentes e Registros; Educação e popularização de C&T; Orientações; Eventos; Bancas e Citações

Já nesta barra é possível a inserção e gerenciamento dos diferentes tipos de produção como será demonstrado a seguir.

### <span id="page-6-1"></span>4.1 MÓDULO DADOS GERAIS

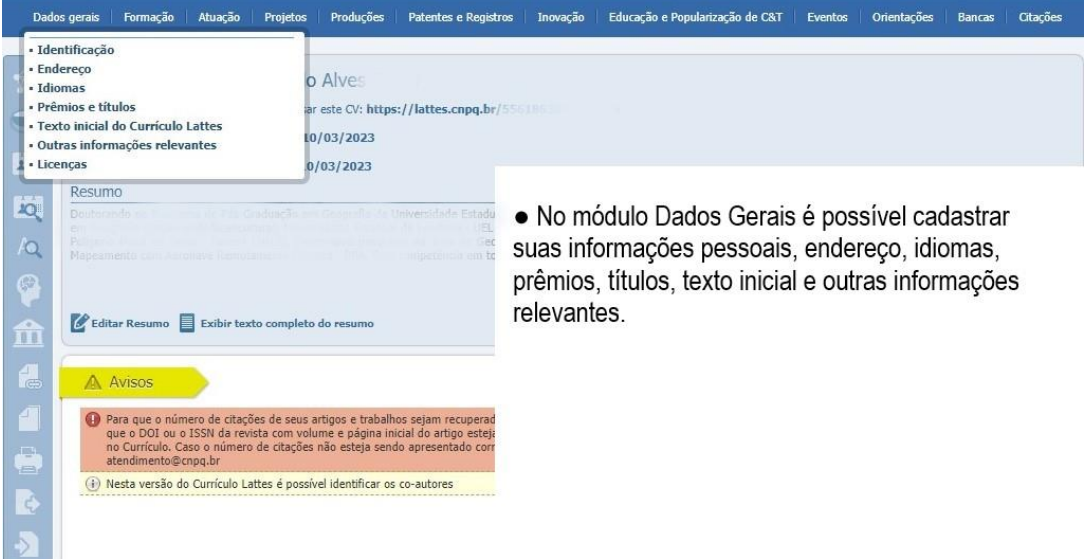

- **Identificação:** Informações sobre seu nome, nome em citações bibliográficas, filiação, data e local de nascimento, CPF, identidade.
- **Endereço:** Dados sobre suas formas de contato (e-mail, telefone, fax, endereço físico) residencial e profissional.
- **Idiomas:** Informações sobre a sua proficiência em idiomas.
- **Prêmios e títulos:** Informações sobre prêmios e títulos que você tenha recebido.
- **Texto inicial do Currículo Lattes:** Altere texto do resumo na página inicial.
- Outras informações relevantes: Todas as informações não contempladas em outros locais do currículo.

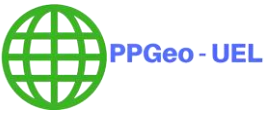

#### <span id="page-7-0"></span>4.2 MÓDULO FORMAÇÃO

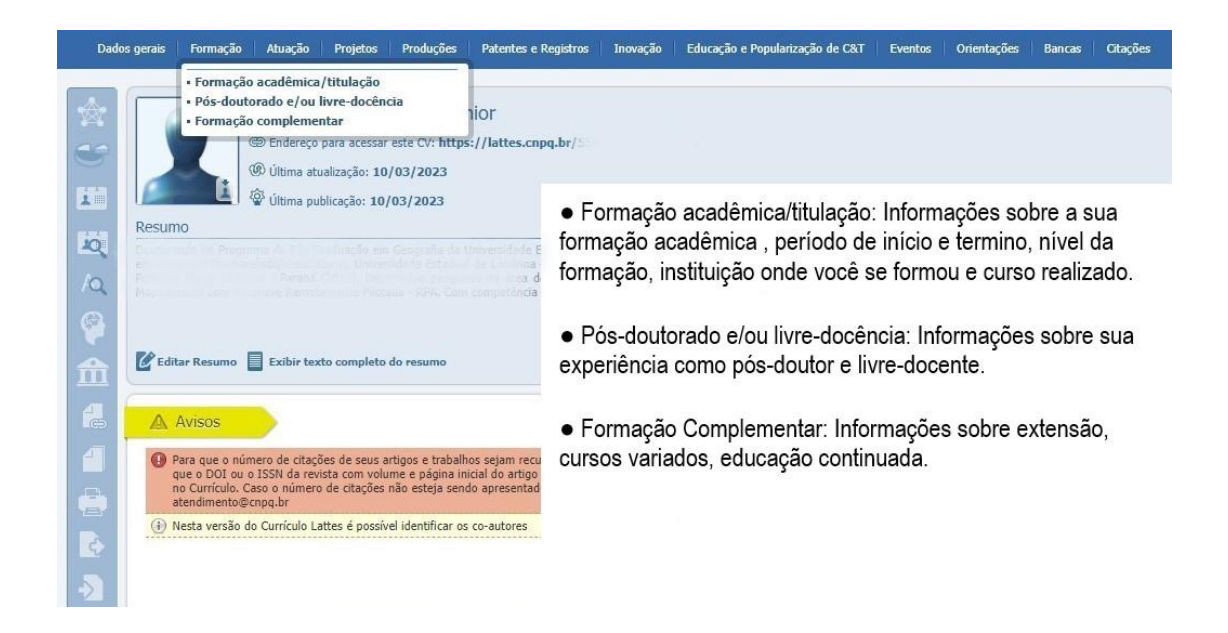

### <span id="page-7-1"></span>4.3 MÓDULO ATUAÇÃO

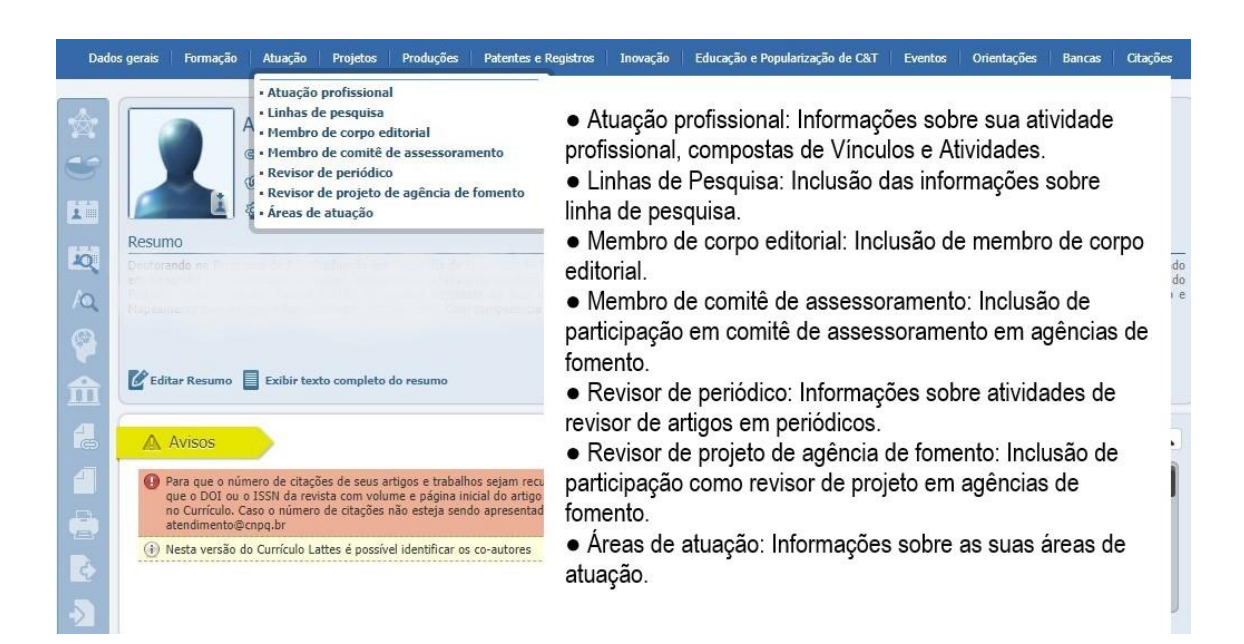

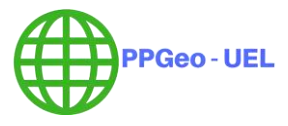

#### <span id="page-8-0"></span>4.4 MÓDULO PROJETOS

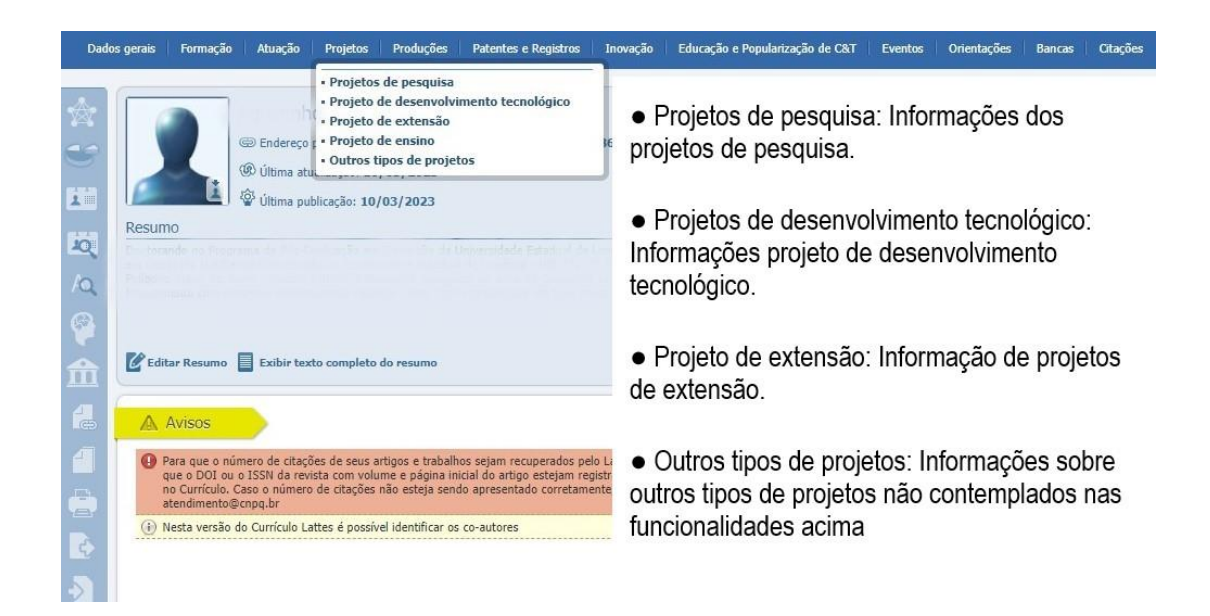

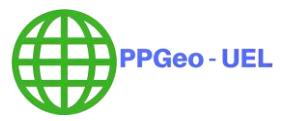

## <span id="page-9-0"></span>**5 MÓDULO PRODUÇÕES**

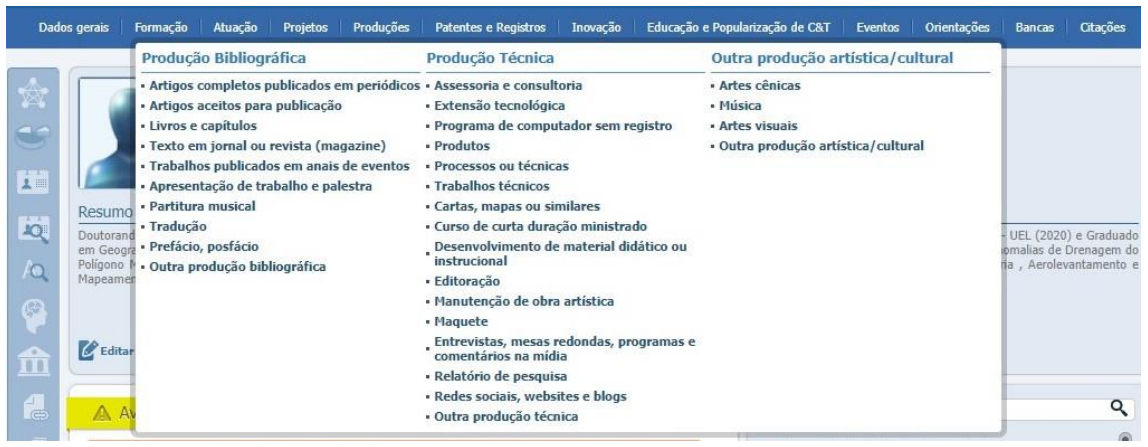

<span id="page-9-1"></span>5.1 PRODUÇÃO BIBLIOGRÁFICA: COMO PREENCHER NO LATTES

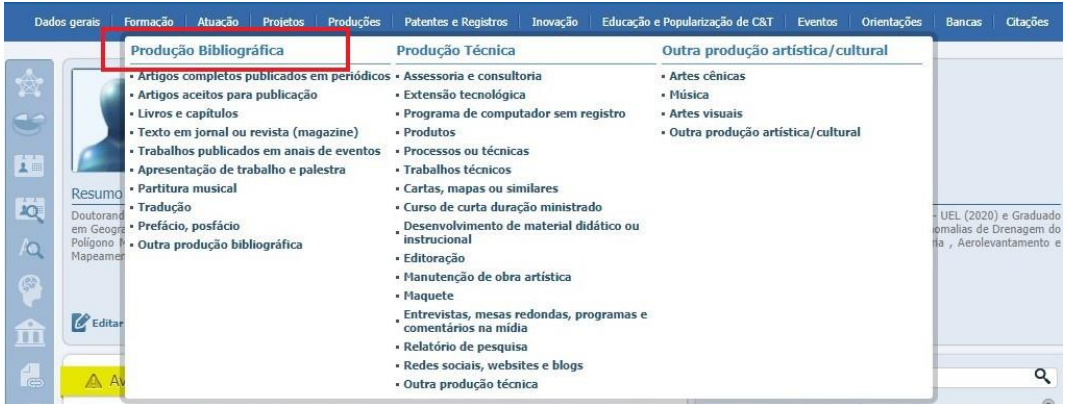

Este módulo agrupa informações a respeito da produção bibliográfica (publicações) realizada pelo usuário. Esse módulo se encontra dividido assim:

- **Artigos completos publicados em periódicos:** área destinada para inclusão de artigos científicos já publicados em revistas indexadas com ISSN.
- **Artigos aceitos para publicação:** Artigos no prelo (in-press) que ainda não foram publicados. Os artigos neste item podem ser transferidos quando publicados. Devem ser indexadas com ISSN.
- **Livros e capítulos:** Área para inclusão de informações a respeito de livros ou capítulos de livros produzidos pelo usuário. Estas publicações devem ser

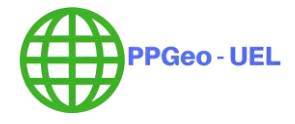

registradas com ISBN.

- **Texto em jornal ou revista:** qualquer publicação escrita que tenha sido publicada em meio jornalístico, como roteiros, ensaios, matérias, reportagens, relatos, depoimentos, entrevistas, resumos, resenhas, crônicas, contos, poemas e afins;
- **Trabalhos publicados em anais de eventos:** textos publicados em anais de eventos, vinculados a um evento específico. Este item possui um vínculo com o item "Eventos".
- **Apresentação de trabalho e palestra:** Apresentação de trabalho e palestra, não vinculada a evento (aulas magnas, palestras, trabalhos acadêmicos, etc.)
- **Partitura musical:** área para cadastro de partituras escritas para canto, coral, orquestra, etc.
- **Prefácio e posfácio:** destina-se ao cadastramento de prefácio, posfácio, introdução ou apresentação de livros.
- **Tradução:** destina-se ao cadastramento de artigos, livros ou outras publicações traduzidas pelo usuário.
- **Outra produção bibliográfica:** Qualquer outra produção bibliográfica que não se enquadre nas opções anteriores, inclusive artigos publicados em periódicos sem ISSN.
- <span id="page-10-0"></span>5.2 PRODUÇÃO TÉCNICA: COMO PREENCHER NO LATTES

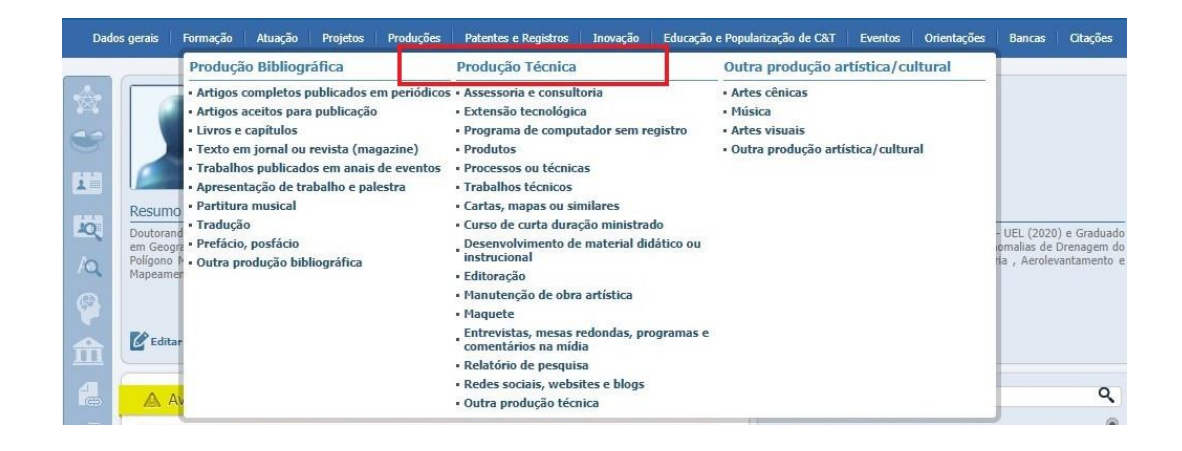

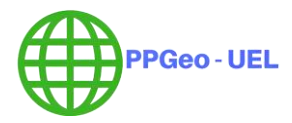

Como o nome sugere, o módulo de produção técnica concentra todas as atividades de natureza técnica. Ou seja, aquelas atuações que vão além da atividade acadêmica. Exemplos incluem serviços técnicos, divulgações, produtos e processos.

### <span id="page-11-0"></span>5.2.1 Assessoria e consultoria

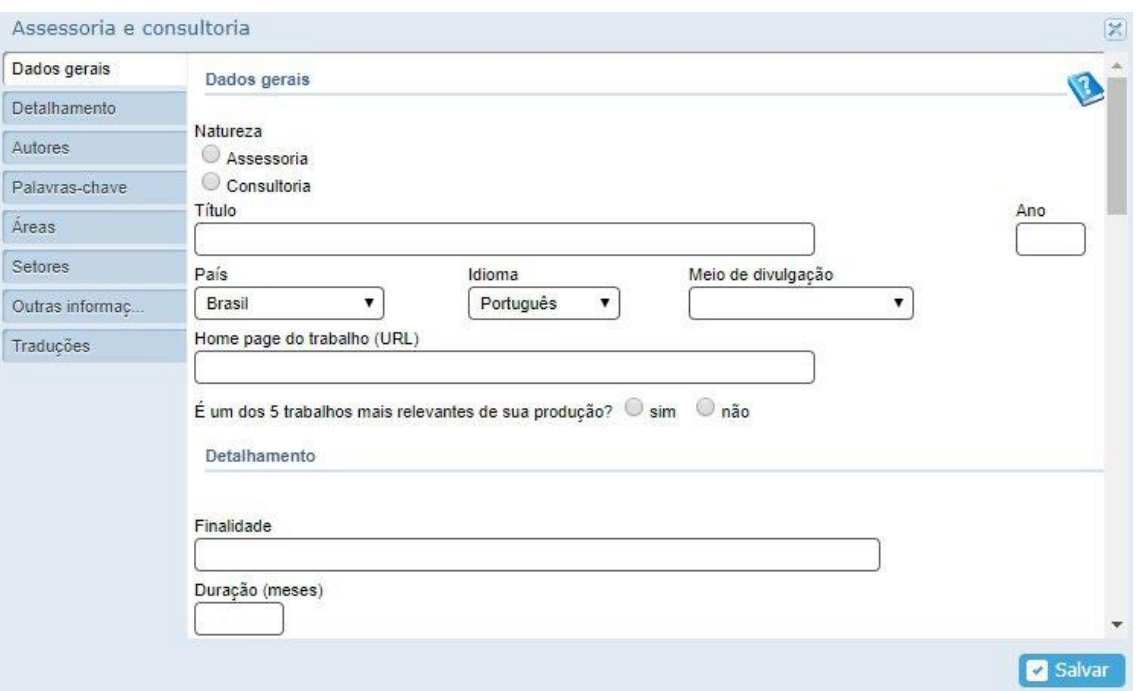

- **Assessoria e consultoria**. A maior e mais relevante diferença que podemos apontar são: o consultor aponta as soluções, mas não se envolve na execução delas, enquanto o assessor, além de apontar a solução, também se envolve para resolver o problema. As duas modalidades podem ou não envolver remuneração. Caso haja necessidade, essa informação pode ser acrescentada no campo "Outras informações".
- **Extensão tecnológica:** A extensão tecnológica ocorre quando universidades, empresas e governo estabelecem um elo, criando ambiente de estímulo a processos de inovação para pequenas e microempresas. Assim, essa aba é para a integração entre laboratórios, centros de ensino e de pesquisa regionais e a criação de produtos e serviços, gerando empreendimentos sustentáveis. Ou seja, aqui você coloca informações sobre trabalhos prestados para

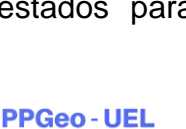

universidades, empresas e governos. Isto é, trabalhos que resultaram em produtos, processos ou serviços.

- **Programa de computador sem registro:** Aqui você insere qualquer sistema computacional, programa ou conjunto de programas que instrui o *hardware* sobre a forma como ele deve executar uma tarefa. Além disso, incluem-se sistemas operacionais, processadores de textos e programas de aplicação, seja o *software* registrado ou não.
- **Produtos:** Esta aba é para cadastrar protótipos, projetos (concepção), pilotos, etc. Ou seja, todos os objetos cuja produção ou fabricação inclui atividades de pesquisa e desenvolvimento.
	- i. O **tipo de projeto** pode ser piloto quando são resultados preliminares de aplicação de tecnologias;
	- ii. **Projeto**, quando é o detalhamento de como se pretende aplicar uma técnica em um determinado assunto prático;
	- iii. **Protótipo**, quando o construto preliminar em que se possa embasar a prova de conceito expressa no projeto e que possa ser utilizada no piloto;
	- iv. E **outro**, quando se tratar de outros tipos de produtos que possam ser desenvolvidos para aplicação prática.

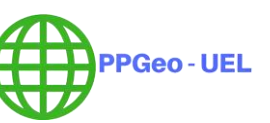

### <span id="page-13-0"></span>5.2.2 Processos ou técnicas

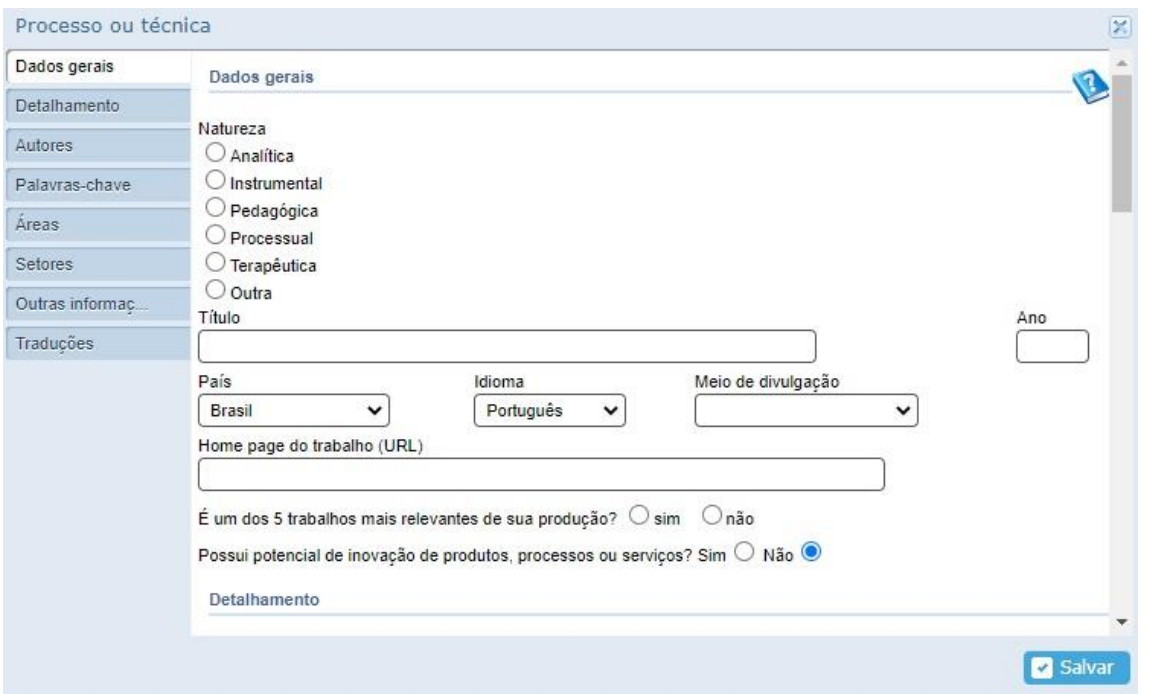

Esta aba é destinada a processos ou técnicas de transformação envolvendo bens e/ou serviços em que foram incluídas atividades de pesquisa e desenvolvimento. Ou seja, atividades referentes a produção de rotinas, normas, protocolos, procedimentos, modelos, tecnologias de gestão, educação e assistência à saúde.

Quanto a natureza do processo ou técnica, ela pode ser:

- **Analítica** quando se tratar de uma sequência de atividades para coletar e transformar dados para análise;
- **Instrumental** quando for uma sequência de atividades que utiliza um ou mais instrumentos para a obtenção de um resultado;
- **Pedagógica** quando a sequência de atividades for voltada para objetivos pedagógicos/ensino;
- **Processual** quando a sequência de atividades é voltada para o processo judicial;
- **Terapêutica** quando a sequência de atividades é para obter resultados terapêuticos;
- **Ou outras**, quando a atividade processual ou técnica não se enquadra em nenhuma das opções anteriores

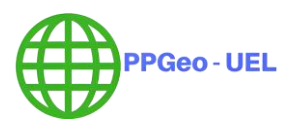

### <span id="page-14-0"></span>5.2.3 Trabalhos técnicos

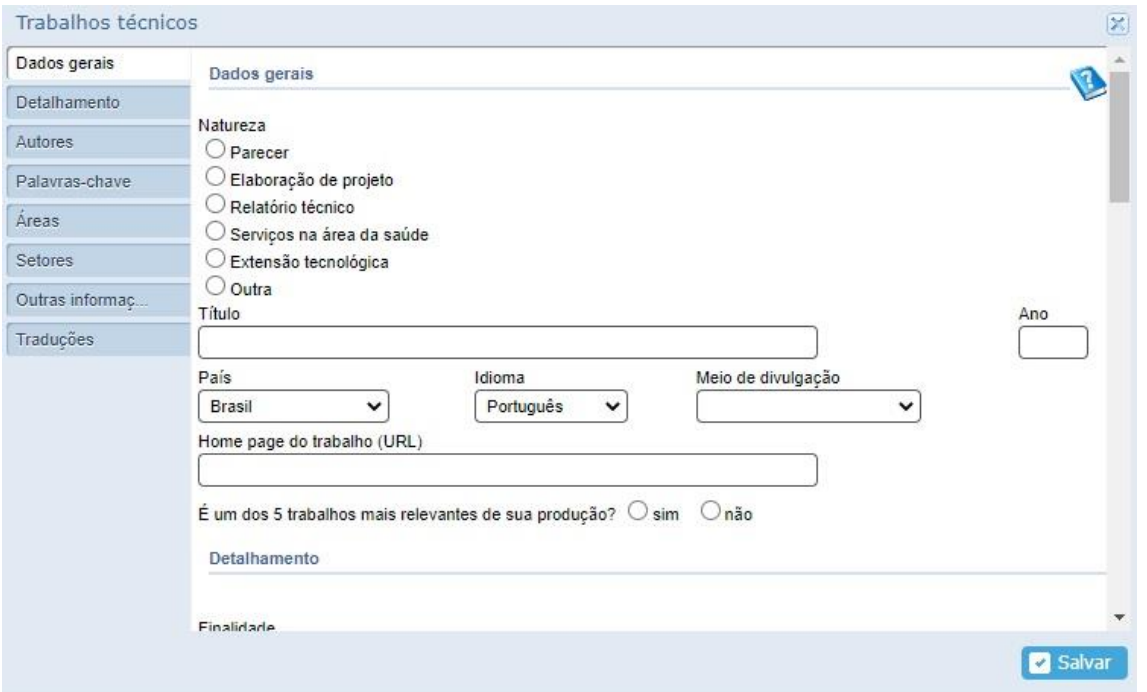

Aqui você insere pareceres, elaboração de projeto, relatório técnico, serviços na área da saúde e extensão tecnológicas. O **parecer** é o pronunciamento por escrito de uma opinião técnica que deve ser assinado e datado sobre determinada situação que exija conhecimentos técnicos. Como por exemplo, pareceres como consultor *ad hoc* para periódicos ou agências de fomento. Ou, ainda, pareceres de trabalhos submetidos em congressos, encontros e demais eventos acadêmicos.

Nestes casos, se fizer 5 pareceres, devem ser inseridos 5 vezes, preservando o anonimato, quando o for o caso. Por exemplo, "Parecer Artigo xx21 AJEM". Colocar a data e detalhar;

Já a opção **elaboração de projeto** é para quando você desenvolver um projeto para instituições públicas ou privadas. Como características destes projetos, podem apresentar decisões normativas, de obras ou de serviços, com vistas ao equacionamento de um problema ou ao atendimento de necessidades de um grupo ou entidade;

A opção **Relatório Técnico** é para exposições escrita do estado de um problema científico a pedido de uma pessoa, de uma empresa ou de uma organização;

Já a opção **Serviços na Área de Saúde** é para inserção de atendimentos e

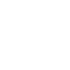

15

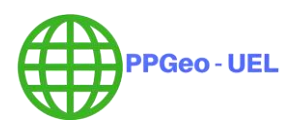

coordenações de serviços;

A **Extensão Tecnológica** é uma duplicação da extensão tecnológica já mencionada acima. No entanto, na aba extensão tecnológica anterior, cadastra-se o produto geral, enquanto neste tópico sugere-se o preenchimento de um produto mais simples, vinculado àquele projeto;

A opção "**Outra"** é para outros tipos de atividades técnicas que não se enquadrem nas opções anteriores.

- **Cartas, mapas ou similares:** Esta aba é destinada para o cadastro de fotogramas, mapas, aero fotogramas, entre outros produtos cartográficos.
- **Curso de curta duração ministrado:** Esta aba é para a inclusão de cursos de aperfeiçoamento, extensão, especialização e/ou outros que tenham sido ministrados por você. Lembrando que é considerado de curta duração cursos que tenha a carga horária entre 8 a 40h.
- **Desenvolvimento de material didático ou institucional:** Esta área é destinada à inclusão de produção de materiais, como, por exemplo, apostilas, treinamentos, guias, manuais e similares que tenham sido elaborados por você.
- **Editoração:** Esta aba é para a inserção de trabalhos como editor de livros, ebooks, apostilas, etc. Uma dúvida bastante comum neste item é sobre a obrigatoriedade da inserção do nome como autor. Não há problema em se colocar como autor nesta janela, você não ficará como autor do livro, mas da editoração do mesmo.
- **Manutenção de obra artística:** Área para o cadastro de produtos conservados ou restaurados. Sejam em papel, vídeo, tela, meios digitais ou outros.
- **Maquete:** Já nesta aba é possível a inserção de maquetes que tenham sido realizadas como produção técnica. Ou seja, construídas tecnicamente para exposições ou demonstrações de determinada questão.
- **Entrevistas, mesas redondas, programas e comentários na mídia:** Nesta aba é inserida a participação em programa de rádio ou TV e também na internet. Deu uma entrevista? Participou de um programa de rádio, TV ou internet? Participou de uma mesa redonda pela internet? Foi convidado a fazer comentários sobre sua área em algum meio de comunicação? Este é lugar de fazer o registro!

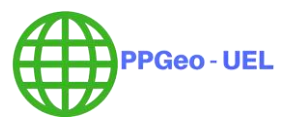

- **Relatório de pesquisa:** Aqui é inserido os relatórios periódicos ou finais que documentam e descrevem as pesquisas.
- **Redes sociais, websites e blogs:** Nesta aba é possível inserir as atividades de divulgação científica pela internet. Escreve sobre assuntos da sua área para algum blog ou site? Mantém redes sociais com conteúdo de divulgação científica? Participou de fóruns de discussão científico? É aqui o local de registro!
- **Outra produção técnica:** Esta aba é para qualquer outra produção técnica que não se insere nos itens mencionados anteriores.

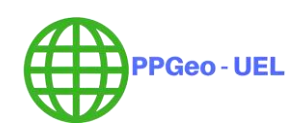

### <span id="page-17-0"></span>5.3 OUTRA PRODUÇÃO ARTÍSTICA/CULTURAL: COMO PREENCHER NO LATTES

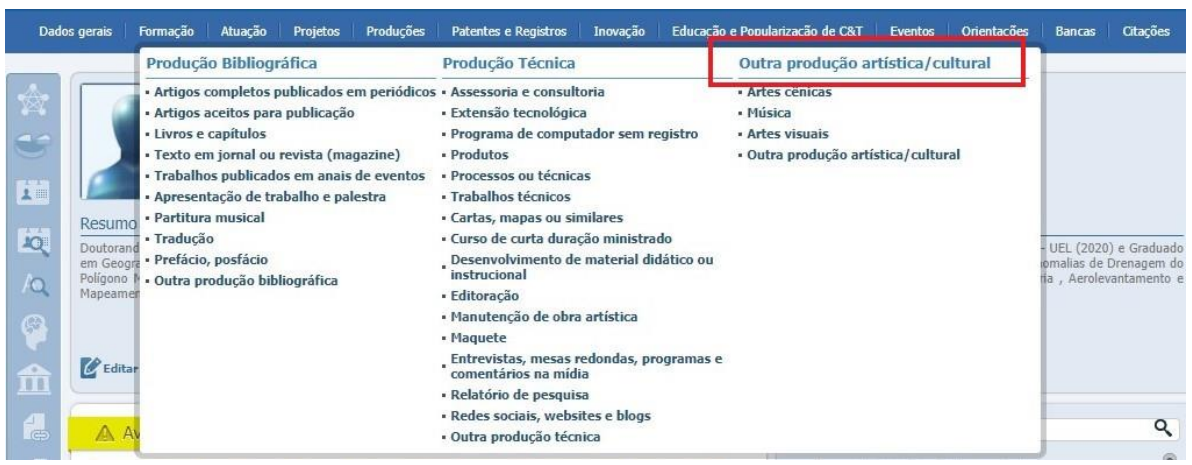

Este módulo agrupa informações a respeito da produção artística ou cultural do usuário, como: apresentação de obra artística, arranjo musical, composição musical, sonoplastia e etc. Esse módulo se encontra dividido da seguinte maneira:

- Artes Cênicas;
- Música;
- Artes visuais;
- Outra produção Artística/Cultural.

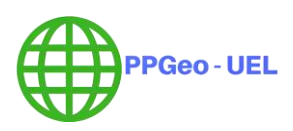

## <span id="page-18-0"></span>**6 MÓDULO INOVAÇÃO**

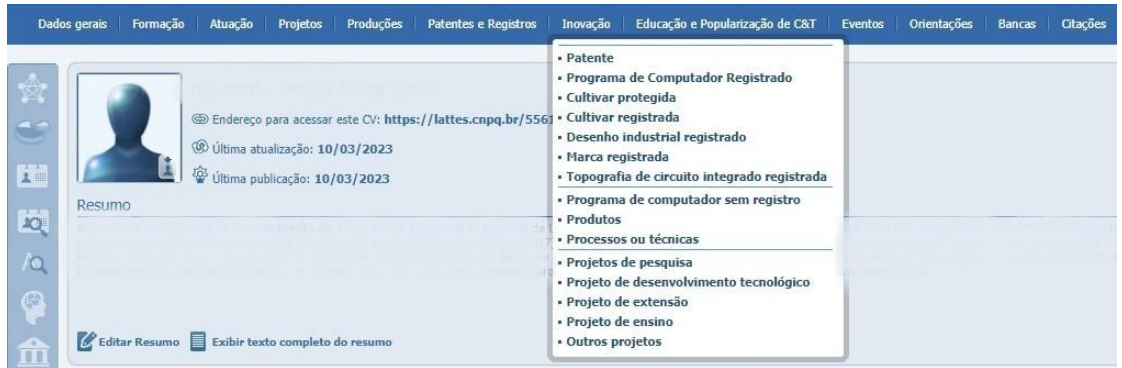

No módulo "Inovação" é possível cadastrar suas informações referentes a:

- Patente;
- Programa de computador registrado;
- Cultivar protegida;
- Cultivar registrada;
- Marca registrada;
- Topografia de circuito integrado registrado;
- Programa de computador sem registro;
- Produtos:
- Processos ou técnicas;
- Projetos de pesquisa;
- Projeto de desenvolvimento tecnológico;
- Projeto de extensão;
- Outros tipos de projeto.

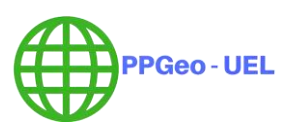

# <span id="page-19-0"></span>**7 MÓDULO EDUCAÇÃO E POPULARIZAÇÃO DE C&T**

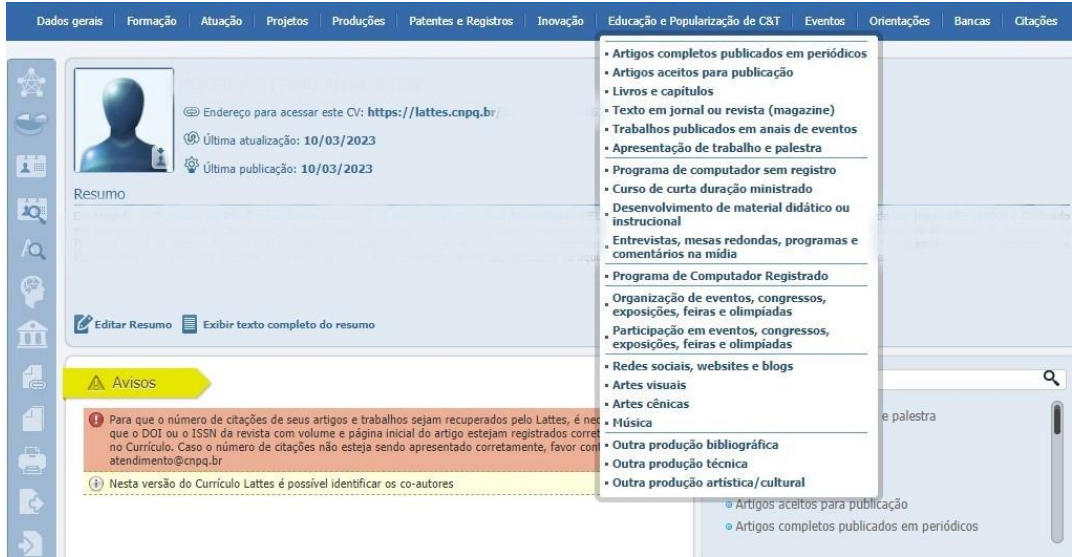

Em **"Educação e popularização de C&T",** são listadas e poderão ser incluídas ou editadas todas as atividades que contribuem para a disseminação de Ciência e Tecnologia (C&T).

Apesar de estar em um módulo próprio, as atividades não precisam ser inseridas por aqui. Várias abas dentro dos módulos são repetidas, de modo que, ao inserir informações no seu Currículo Lattes, alguns preenchimentos serão automáticos. Assim, quando estiver inserindo informações nos módulos **"Produções", "Patentes e Registros" ou "Eventos"**, pode aparecer a pergunta:

É uma produção para educação e popularização de CeT?  $\circledcirc$  sim  $\circ$  não

Ao assinalar "sim", este módulo "Educação e popularização de C&T" também é preenchido. Assim, não é necessário inserir a informação duas vezes.

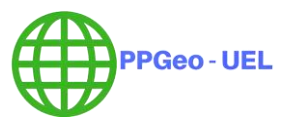

## <span id="page-20-0"></span>**8 MÓDULO EVENTOS**

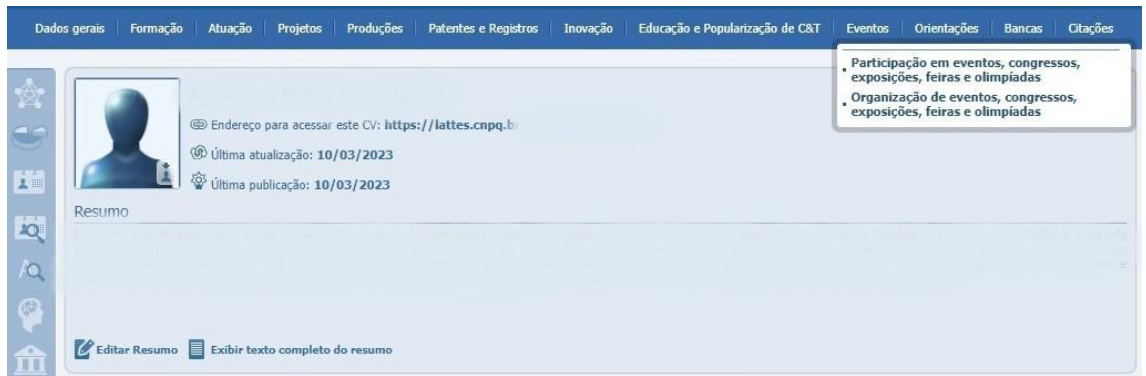

Esse módulo agrupa informações a respeito de eventos que o usuário tenha participado (organização, bancas julgadoras, e etc.). Participação em eventos, congressos, exposições, feiras e olimpíadas; Organização de eventos, congressos, exposições, feiras e olimpíadas.

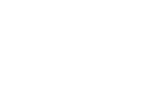

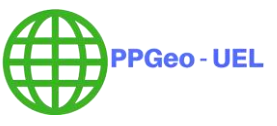

## <span id="page-21-0"></span>**9 MÓDULO ORIENTAÇÕES**

Esse módulo agrupa informações a respeito de orientações ou supervisões realizadas pelo usuário. Esse módulo se encontra dividido do seguinte modo:

- **Orientações e supervisões concluídas:** área para o cadastro de todo tipo de orientação ou supervisão que o usuário tenha realizado.
- **Orientações e supervisões em andamento:** área destinada para o cadastro de orientações ou supervisões que o usuário esteja realizando atualmente.

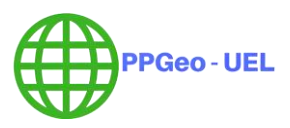

## <span id="page-22-0"></span>**10 MÓDULO BANCAS**

- **Participação em bancas de trabalhos de conclusão:** área destinada para a inclusão de informações a respeito de bancas de trabalho de conclusão que o usuário tenha participado.
- **Participação em bancas de comissões julgadoras:** área para a inclusão de bancas de comissões julgadoras que o usuário tenha participado.

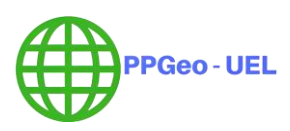

## <span id="page-23-0"></span>**11 MÓDULO CITAÇÕES**

A medida das citações em bases bibliográficas é um instrumento importante para medição da relevância de um pesquisador. Nestas bases, os artigos dos pesquisadores são cadastrados, bem como as citações destes artigos, o que mostra o quão produtivo é o pesquisador e o quanto ele é citado por outros.

Neste módulo é possível cadastrar os índices em 3 das bases mais relevantes: ISI (Web off Science), Scielo e Scopus. Também existe a possibilidade de se registrar uma quarta base, o que é especialmente útil no caso de bases de áreas específicas.

- Citações no ISI;
- Citações no SciELO;
- Citações no SCOPUS;
- Citações em outra base bibliográfica.

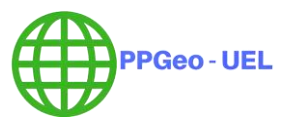